# **FRI-ONLINE-1-MIP-04**

# **COMPARING SEVERAL FREE OPTIONS FOR SYNCRONOUS DISTANCE LEARNING IN PANDEMIC CONDITIONS<sup>4</sup>**

# **Prof. Tzvetomir Vassilev, PhD**

Department of Informatics and Information Technologies, University of Ruse Tel.: +359 82 888 475 Е-mail: [tvassilev@uni-ruse.bg](mailto:tvassilev@uni-ruse.bg)

*Abstract: The COVID-19 pandemic forced many schools and universities all over the world to switch to online classes using virtual classroom and video conferencing software. This paper reviews several widely used software systems that can be used for this purpose: BigBlueButton, Microsoft Teams, Google Meet and Zoom. It compares them using several criteria. The conclusion points out their advantages and disadvantages and gives ideas of possible use scenarios. Educators can draw conclusion which system is worth using in their own environment and scenarios.*

*Keywords: Virtual classroom, Conference systems, Distance learning.*

#### **ВЪВЕДЕНИЕ**

С появата на пандемията КОВИД-19 и разпространението ѝ по целия свят много училища и университети бяха принудени да преминат към обучение в електронна среда или така нареченото дистанционно обучение (ДО). То може да бъде асинхронно и синхронно. При асинхронното ДО преподавателят публикува учебни материали в платформа за електронно обучение (Learning Management System, LMS) с инструкции какво, как и кога да четат и правят, а студентите и учениците го изпълняват асинхронно в удобно за тях време. При синхронното ДО преподаватели и студенти са заедно във виртуална учебна зала (класна стая), която до голяма степен копира тяхното поведение от реалната учебна зала. В последните почти две години на пандемия се утвърдиха следните системи, които могат да се използват за синхронно ДО: BigBlueButton, Microsoft Teams, Google Meet и Zoom. Опит за сравнение на три от тях е направен от Verbrugghe (Verbrugghe, C. 2020). BigBlueButton (фиг. 1) е безплатен софтуер с отворен код, който много бързо се развива в последните няколко години (McLeod, S., 2021), (Dreyer, M., 2021). Microsoft Teams (фиг. 2), като част от пакета с облачни услуги Microsoft Office 365, се предлага безплатно в много университети по света и се използва в голяма част от тях по време на пандемията (Wijayanto, Y.R., Andayani, A., Sumarwati, S., 2021), (Keerthana, Gk, 2020). Google Meet (фиг. 3) е част от облачните услуги, предлагани от Google, който беше предоставен на много училища и университети за безплатно ползване чрез споразумение с правителствата на съответните страни. В резултат също стана много популярен по време на пандемията (Al-Maroof, et al. 2021), (Aswir, Hadi, M. S., Dewi, F. R., 2021). Zoom (фиг. 4) е друга безплатна възможност, макар и само в рамките на 40 минути.

Целта на този доклад е да сравни четирите системи по някои основни критерии, да представи мнението на автора и неговият екип коя е най-добра по дадения критерий, като предостави достатъчно информация на преподавателите коя система да изберат в своята работа в зависимост от това кои функции най-често ще използват.

<sup>4</sup> Докладът е представен на конференция на Русенския университет на 29.10.2021 г. в секция Математика, информатика и физика с оригинално заглавие на български език: СРАВНЯВАНЕ НА НЯКОЛКО БЕЗПЛАТНИ ОПЦИИ ЗА СИНХРОННО ДИСТАНЦИОННО УЧЕНЕ ПРИ ПАНДЕМИЧНИ УСЛОВИЯ.

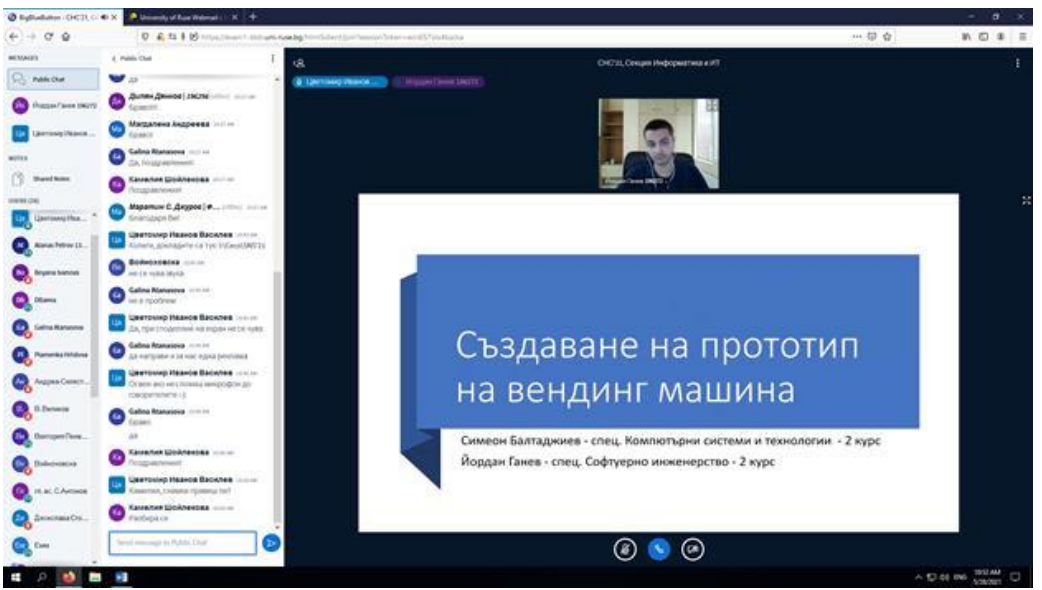

Фиг. 1. BigBlueButton

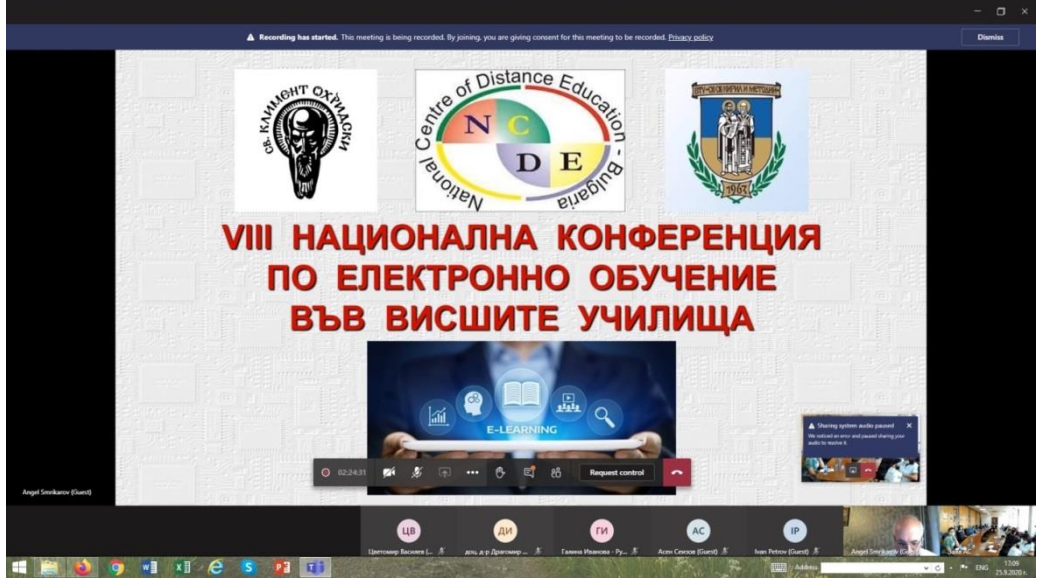

Фиг. 2. Microsoft Teams

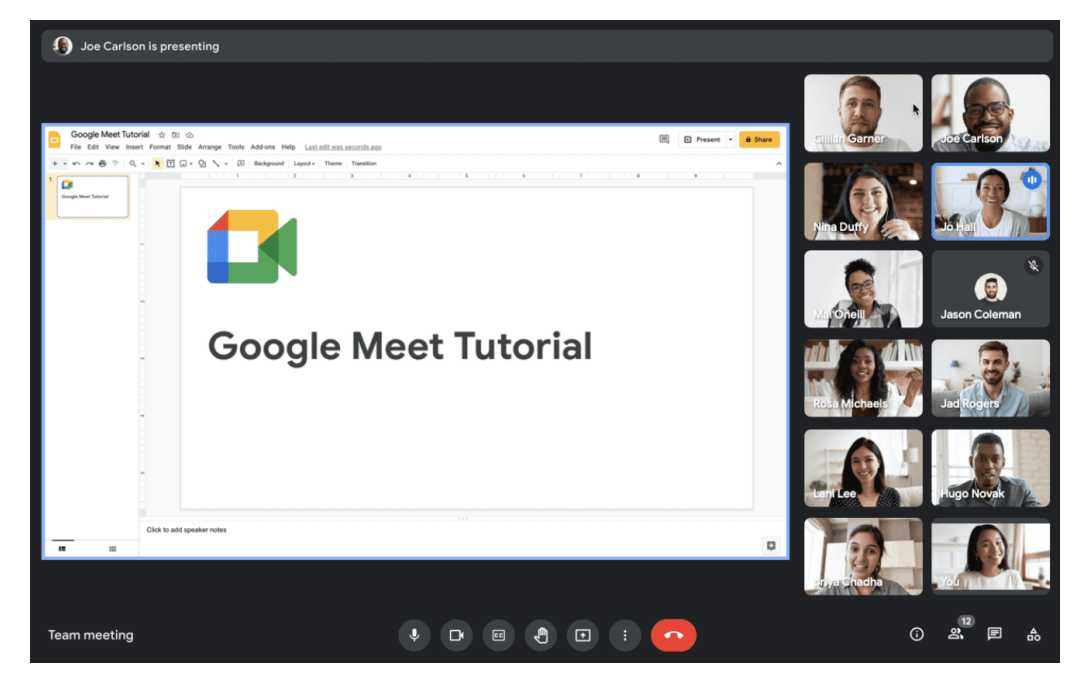

Фиг. 3. Google Meet

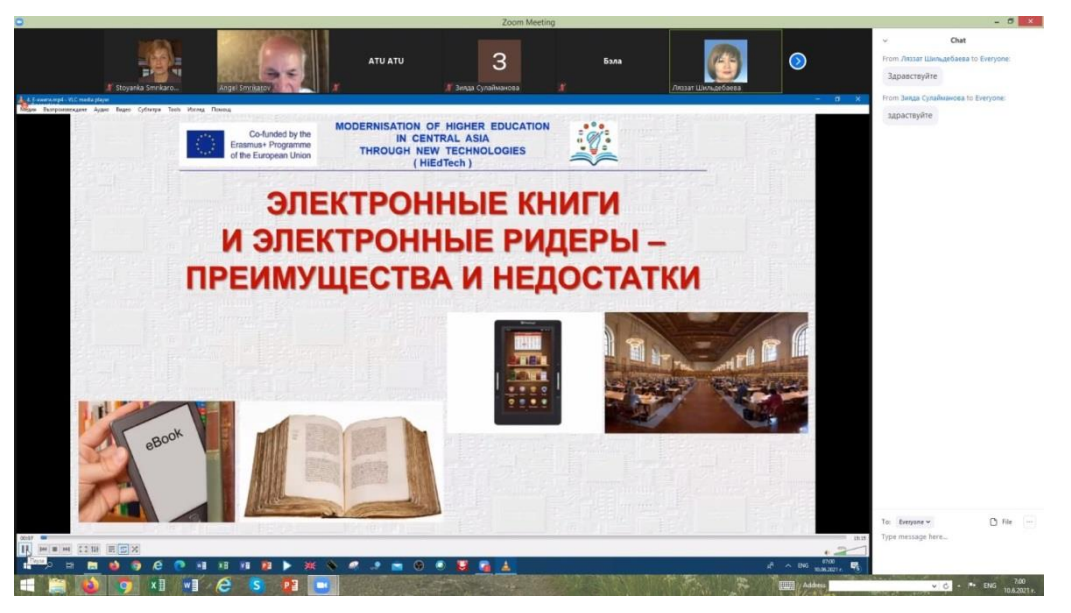

Фиг. 4. Zoom

# **СРАВНЕНИЕ ПО КРИТЕРИИ**

Изводите след всеки критерии са направени от автора на базата на опита на нашия екип при ползването на тези системи. Те естествено са субективни и не всички може да са съгласни с тях.

# **1) Създаване на зала (среща) и изпращане на покана към студенти**

### *BigBlueButton*

BigBlueButton (ВВВ) е софтуер с отворен код и може да бъде инсталиран на сървър на образователната институция. Преподавателят трябва да има регистрация на сървъра, като с регистрацията автоматично се създава една виртуална учебна зала. Преподавателят може да създаде допълнителни зали, като всяка има свой собствен интернет адрес (линк), който може да бъде видян на началната страница. Той трябва да изпрати на студентите съответния линк. Студентите не е необходимо да са регистрирани като потребители. При присъединяване към залата, те указват своето име. За университет е най-добре да укажат факултетен номер и име. BigBlueButton работи добре във всички браузери и няма приложение, което трябва да се инсталира.

### *Microsoft Teams*

Microsoft Teams е част от облачните услуги на Microsoft. Най-добре е цялата организация (и преподаватели и студенти) да са регистрирани в Microsoft Office 365, за да се използват всички облачни услуги. За целта обаче имейл адресите на всички трябва да са в един домейн. Но тъй като в някои университети студентските регистрации са в отделен домейн, това може и да не е възможно. Идеологията на Microsoft Teams е по-различна. Тук не се създава учебна зала, а нова видео-конферентна среща, която се планира за определен ден и час. Преподавателят трябва да създаде такава среща в календара и да покани поне един участник, след което в календара може да се види линка за планираната среща. Този линк трябва да се изпрати на студентите и обикновено е доста дълъг, което е доста неудобно. Microsoft Teams има приложение за отделните платформи, което работи по-стабилно, отколкото директно в браузър.

# *Google Meet*

Google Meet е част от облачните услуги, предлагани от Google. Отново е най-добре да има регистрация на цялата институция в Google, за да могат да се ползват всички техни приложения. Тук подходът е същият, както при Microsoft Teams – планира се видео-

конферентна среща в определен ден и час в календара на Google. От там може да се получи линк към срещата. Може и директно да се създаде нова среща за по-късен период, но линкът не се вижда постоянно в началната страница, а се получава еднократно при създаването и трябва да се запише някъде.

# *Zoom*

Подобно на Microsoft Teams и Google Meet в Zoom може да се провеждат виртуални срещи. Те обаче са безплатни само до 40 минути. За по-дълги срещи е необходимо заплащане. Преподавателят трябва да е регистрираn, да влезе с име и парола и да планира нов среща в меню Meetings. След създаване на среща, подобно на BigBlueButton, тя се вижда в списъка на срещите и преподавателят може да изпрати покана или да копира линк към срещата. Zoom също има приложение и е препоръчително да се използва то, вместо да се работи директно през браузер. Генерира се също и ID и парола за срещата, които могат да се ползват в приложението за присъединяване.

# *Извод*

Създаване на зала (среща) и изпращане на покана към студенти е най-лесно и интуитивно с BigBlueButton и Zoom, където се вижда списък на съответна страница като линк и покана могат да се изпратят на всички студенти. Все пак даваме предпочитание на BigBlueButton, тъй като тя е безплатна и списъкът се вижда още в началната страница.

# **2) Споделяне на документ (презентация) и възможност за бележки върху него**

# *BigBlueButton*

Тук съществуват две възможности за презентиране:

- Презентация върху бяла дъска. За целта трябва първо презентацията да се зареди на сървъра (upload a presentation), като това може да бъде различен тип файл: PowerPoint, word, PDF и т.н. Препоръчва се да е PDF, тъй като най-бързо се конвертира от сървъра в неговия вътрешен формат. Може да се заредят няколко файла предварително и след това да се превключват. Текущата презентация се появява на бялата дъска. Ако е разрешено, студентите могат да си копират файла в оригиналния формат, който е бил публикуван. Преподавателят може да ползва вградените инструменти за писане върху бялата дъска: писалка, текст, отсечка, триъгълник и др. Той може да направи някой от студентите презентатор (presenter) и тогава студентът може да управлява презентацията и да пише върху документа. Съществува и още една интересна функция "multi user whiteboard ". Ако тя бъде активирана, то всички потребители могат да пишат върху показания документ, използвайки предоставените инструменти, като курсорът на всеки потребител се вижда с различен цвят и име над него. Може да се премахне последен надпис (Undo) или да се изтрият всички. При движение в документ и преминаване към друг слайд (страница), положението на написаното върху документа се запазва.

- Споделяне на екран. Тук преподавателят може да сподели определен прозорец или целия екран. За рисуване върху документа може да се ползват вградените опции на съответния продукт. В PowerPoint в режим презентация може да се ползват писалка, стрелки, подчертаване. В Adobe Reader са възможни различни видове редактиране в режим Fill & Sign. В режим споделяне на екран студентите не могат да пишат върху документа.

# *Microsoft Teams*

Тук не могат да се зареждат документи върху бяла дъска. Единственият начин на презентиране е чрез споделяне на прозорец или целия екран. Преподавателят може да пише върху документа като използва командите на съответния програмен продукт. Освен това той може да даде контрол на определен потребител и той да пише върху текста вместо преподавателя. Контролът, обаче, не може да бъде даден на всички потребители едновременно.

# *Google Meet*

В Google Meet отново единственият начин на презентиране е чрез споделяне на екран. Преподавателят може да ползва вградените функционалности на съответния продукт за рисуване върху документа. Това обаче не е достъпно за студентите и те не могат по никакъв начин да пишат върху екрана по време на презентация. За сметка на това в Google Meet всички студенти могат да споделят своя екран и всички могат да наблюдават екраните на другите потребители.

# *Zoom*

Тук, както при Microsoft Teams и Google Meet, документи могат да се презентират само чрез споделяне на екран. Писане върху екрана е възможно за всички потребители с инструмент Annotate, намиращ се в менюто в долната част на екрана. За целта това трябва да е разрешено чрез опция Annotate shared content в менюто за настройки на сигурността (security). Може да се ползват писалка, текст и т.н. При придвижване в документа, обаче, написаното остава неподвижно на екрана, което е доста неудобно. Преподавателят може да ползва вградените функционалности на съответния продукт за писане върху документа.

# *Извод*

Безспорен победител тук според нас е BigBlueButton тъй като има два режима на презентиране, като е възможно отделен потребител или всички едновременно да пишат върху документа в момента на представянето му. На последно място е Google Meet, тъй като там студентите няма възможност за рисуване по време на презентация.

# **3) Бяла дъска**

# *BigBlueButton*

Тук бялата дъска е директно в работното пространство на BigBlueButton. Когато студент влезе във виртуалната зала, е заредена презентация по подразбиране, при която от слайд 2 нататък всички са празни и могат да се използват като бели дъски. Нещо повече, преподавателят може да зареди презентация, тя се изобразява в областта на бялата дъска и може да се рисува върху нея. Както бе споменато по-горе, ако функция "multi user whiteboard" е активирана, студентите могат пишат върху дъската, като техните имена са над курсора.

# *Microsoft Teams*

Тук бялата дъска се активира чрез споделяне Share/Whiteboard. След това дъската се появява на екрана и всички студенти могат да пишат и рисуват върху нея. Тук не може да се зареди файл върху дъската, и студентите да правят бележки върху него.

### *Google Meet*

Преподавателят трябва да създаде нова бяла дъска, при което се отваря нов уеб сайт с бяла дъска. Студентите ще получат съобщение в чата и трябва да изберат получения линк, за да отидат на тази страница и да видят бялата дъска, което е доста неудобно. Тук не може да се зареди файл върху дъската, и студентите да правят бележки върху него.

### *Zoom*

Zoom също има функция бяла дъска, която се активира чрез Share/Whiteboard, след което, ако разрешено, всички могат да рисуват и пишат текст върху нея. Тук не може да се зареди файл върху дъската, и студентите да правят бележки върху него.

### *Извод*

Според нас най-интуитивно и лесно се работи с бялата дъска на BigBlueButton. Тя е директно пред студентите от самото начало, като може да се зареди и файл, върху който да се работи. Най-неудобна е бялата дъска на Google Meet, тъй като потребителите трябва да отидат на нов сайт. Белите дъски на Microsoft Teams и Zoom са много подобни и еднакво лесни за работа.

### **4) Изпращане на съобщения (чат)**

Всички платформи имат вградена функция за изпращане на съобщения между потребители (чат).

### *BigBlueButton*

Прозорецът за съобщения се вижда през цялото време. Може да се изпращат съобщения до всички в общия чат, а може и да се стартира личен чат с конкретен потребител, който е в отделен прозорец. Студентите също мога да си задават въпроси помежду си.

#### *Microsoft Teams*

Съобщения се изпращат само до всички потребители. Може да се изпращат и файлове, отново до всички.

#### *Google Meet*

Тук може да се изпращат съобщения само до всички. Не може да се изпращат файлове. Освен това е трудно прозорецът със съобщенията да бъде поместен на екрана, заедно с екрана за презентация.

### *Zoom*

При Zoom могат да се изпращат съобщения както до всички така и до отделни потребители. Прозорецът за обмен на съобщения се вижда през цялото време. Може да се изпращат и файлове през чат.

#### *Извод*

По този критерий поставяме на първо място Zoom, тъй като има общ и индивидуален чат, като могат да се изпращат и файлове. След това е BigBlueButton, на последно място е Google Meet.

#### **5) Разделяне на студенти в стаи (breakout rooms)**

Всички платформи имат breakout rooms.

### *BigBlueButton*

От менюто вляво се избира Create breakout rooms, избира се брой стаи, студентите могат да се разпределят по стаи автоматично (randomly) или ръчно. При стартиране на стаите студентите в стаята продължават да виждат презентацията от основната зала, което може да е много полезно. Задава се за колко време да са отворени стаите. Студентите получават съобщение да се присъединят към дадената стая. При присъединяване се отваря нов прозорец (tab) на браузера. Преподавателят може да влезе в една или няколко стаи едновременно. Може и да затвори всички стаи преждевременно.

#### *Microsoft Teams*

Създаването е подобно, както при BigBlueButton. Списък на стаите се появява в дясно и преподавателят може да влезе в някоя от тях. Може да се изпращат съобщения до всички във всички стаи. Ако някой е закъснял, може по всяко време да се постави в някоя стая.

#### *Google Meet*

Създаването е подобно, както при BigBlueButton и Microsoft Teams. Съобщения могат да се изпращат до всички. Преподавателят може да влезе във всяка от стаите, може и да ги затвори по всяко време.

#### *Zoom*

От менюто в долната част на екрана се избира more и се отива на команда breakout rooms. Създаването е подобно, както при другите системи. На всеки може да се задават индивидуални задачи през чата като текст или файл и после да ги обсъдят. Преподавателят може да влезе във всяка от стаите, може и да ги затвори по всяко време.

# *Извод*

По този критерий печели Zoom, тъй като може да се изпращат индивидуални съобщения и задачи на всеки студент. След това е BigBlueButton, а на последно място – Google Meet.

# **6) Настройки на звук и споделяне**

# *BigBlueButton*

Първите версии на BBB нямат споделяне на аудио. Има две заобиколни решения. Първият е да се сложи микрофон близо до тон-колонките на компютъра, но качеството не е толкова добро. Вторият е да се публикува видео или аудио файл в интернет (например youtube) и да се използва функция сподели външно видео (Share external video). Последната версия 2.3 има споделяне на аудио, но само в Google Chrome прозорец (tab). ВВВ няма филтриране на фонов шум, няма и автоматични субтитри. Има обаче възможност за ръчно въвеждане на субтитри (Closed Captions).

# *Microsoft Teams*

При споделяне на прозорец или целия екран трябва да се укаже "include computer sound". Споделянето може временно да се изключи, ако не се ползва дълго, и после трябва пак да се включи. В настройките на устройството има и потискане на фонов шум. MS Teams има функция за автоматични субтитри на няколко езика. Ако е включена, то когато лекторът говори се появяват субтитри на съответния език. Това е много полезно при студенти със слухови увреждания.

# *Google Meet*

Може да споделя аудио само, ако се споделя прозорец (tab) на браузера. Ако сме в режим на споделяне на цял екран или отделен прозорец на приложение, то звукът от компютъра не се споделя. Вариант е поставяне на микрофон пред тон-колоните, както при ВВВ. Няма настройки за филтриране на фонов шум. Има обаче функция субтитри на няколко езика. Ако е включена, то когато лекторът говори се появяват субтитри на съответния език.

### *Zoom*

Споделянето на аудио става много лесно. От долното меню се избира "Share sound". Има и настройка за потискане на фонов шум. Няма автоматични субтитри.

### *Извод*

По този критерий печели Microsoft Teams следван от Zoom, Google meet и ВВВ.

# **7) Анкетиране (Polling)**

# *BigBlueButton*

Създаването на въпросник и анкетирането на студенти при ВВВ е много бързо и лесно. Натиска се бутон '+' и се избира "стартирай проучване (start a poll)". Има подготвени шаблони предварително за вид на въпроса, брой възможни отговори и т.н. При приключване на гласуването преподавателят вижда кой студент какъв отговор е дал, като може да публикува резултата, от който се вижда брой (и процент) гласували за всеки отговор, но не и имената.

### *Microsoft Teams*

Тук процедурата за създаване на въпросник е доста сложа. Трябва да се използва функция forms да се запази, за се сподели като линк със студентите, т.е. не е така бързо и интуитивно, както в ВВВ.

# *Google Meet*

Добре е въпросникът да бъде подготвен предварително. Студентите гласуват. Преподавателят получава информация колко гласа отиват за всеки отговор, но не и кой студент как е гласувал.

### *Zoom*

Тук е почти същото, както и при Google Meet. Въпросникът трябва да бъде подготвен предварително. Студентите могат да гласуват, като в резултат преподавателят получава обща картина колко процента са гласували за кой отговор.

### *Извод*

По този критерий очевидно печели BigBlueButton, като на последно място е Microsoft Teams.

# **8) Запис на видео**

### *BigBlueButton*

Бутон "начало за запис" се появява в горната част на екрана. Всички виждат, че се извършва запис. Видеото се съхраняват на сървъра до една година. Проблемът е, че е във вътрешен формат на ВВВ и не може да се свали от сървъра и запише в някой общоразпространен формат.

### *Microsoft Teams*

Записът се стартира лесно чрез съответна команда. Всички виждат съобщение на екрана, че се извършва запис. Видеото се записва в облака на Microsoft и се пази там за 21 дни, като линк се получава в чата.

### *Google Meet*

Записът се стартира чрез съответна команда, като системата ни предупреждава, че видеото ще бъде съхранено в облака – Google drive. Студентите получава съобщение, че ще бъдат записани. Линк към видеото, може да се изпрати на студентите.

#### *Zoom*

Запис на сесията се стартира много лесно – от долно меню 3 точки като може да се избере запис на този компютър или запис в облака. В случай, че изберем в облака, видеото се пази в рамките на 30 дни. Ако обаче студентите са разделени в отделни стаи, това не се записва.

#### *Извод*

Според нас по този критерий печели Zoom, като BigBlueButton e на последно място.

### **9) Цена**

### *BigBlueButton*

ВВВ е софтуер с отворен код и напълно безплатно може да се инсталира на сървър на съответната институция. Ако все пак университетът или училището не искат или нямат капацитет да поддържат инсталация на отделен сървър, той се предлага като част от облачните услуги на Moodle за \$120 на година, т.е. \$10 на месец, но ВВВ е само една част от услугите на Moodle, предлагани на тази цена.

### *Microsoft Teams*

По време на Ковид пандемията MS Teams се предлага безплатно за университети и училища в България. За малки фирми той е безплатен за срещи до 1 час с до 100 участника. Възможно най-евтината цена е \$6 на месец за до 300 потребители.

### *Google Meet*

Google Meet също се предлага безплатно за университети и училища в България. Той също може да се ползва безплатно за срещи до 1 час с до 100 участника. Платената версия струва \$8 на месец за до 150 потребители.

### *Zoom*

В момента Zoom се предлага безплатно само за срещи до 40 минути за до 100 потребители. Цената е \$15 на месец за до 300 участници.

### *Извод*

MS Teams и Google Meet са напълно безплатни за образователни институции. ВВВ също е безплатен, ако се инсталира на собствен сървър. За организации извън образованието най-евтино излиза MS Teams, а най-скъпо Zoom.

# **ЗАКЛЮЧЕНИЕ**

Тази статия направи сравнение на четири най-разпространени системи за синхронно дистанционни обучение по девет критерия. Изводите по всеки критерий са в резултат на опита на автора, неговите колеги и запознаване с мнението на други преподаватели в интернет. Възможно е някои читатели да не се съгласят с тях и това е съвсем очаквано. Няма да правим общ извод коя е най-добрата система като цяло, тъй като класацията по различните критерии е различна и зависи кои от горните функции най-често ще бъдат използвани. Надяваме се, че това проучване ще бъде полезно за всички преподаватели, които тепърва ще избират такава система.

# **REFERENCES**

Verbrugghe, C. (2020). Comparing Zoom, Microsoft Teams and Google Meet. *Devoteam G Cloud - Google Cloud Partner Blog*, https://gcloud.devoteam.com/blog/comparing-zoommicrosoft-teams-and-google-meet.

McLeod, S. (2021). Innovating out of the Pandemic, BigBlueButton World conference, June 2021.

Dreyer, M. (2021). How BigBlueButton supported the Schools and Universities in Germany. BigBlueButtonWorld conference, June 2021.

Wijayanto, Y.R., Andayani, A., Sumarwati, S. (2021). Utilization of Microsoft Teams 365 as an Alternative for Distance Learning Media Amid the Covid-19 Pandemic. *International Journal of Multicultural and Multireligious Understanding, 8(2):87*.

Keerthana, Gk (2020). Microsoft Teams: An Effectual and Ragogy Contributor In Covid19 Pandemic. *Efficacy of Microsoft Teams During COVID-19-A Survey (pp.719-737)*.

Al-Maroof, R S, Alshurideh, M T, Salloum, S. A., AlHamad, A. Q. M., Gaber, T. (2021). Acceptance of Google Meet during the Spread of Coronavirus by Arab University Students, *Informatics* 8(2), 24.

Aswir, Hadi, M. S., Dewi, F. R. (2021). Google Meet Application as an Online Learning Media for Descriptive Text Material, Jurnal Studi Guru dan Pembelajaran, Vol. 4, No. 1, 189-194.